# ¡Hola!

Aprende cómo crear un archivo .txt para la carga de asistentes a asamblea

# Archivo .txt

Carga de asistentes a asamblea

[Aprende más](#page-1-0)

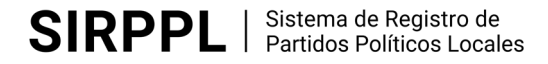

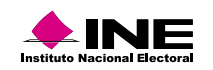

### <span id="page-1-0"></span>Crear archivo .txt asistentes a asamblea Guía rápida

1. Abre la aplicación **Bloc de notas** de Windows y crea un nuevo documento.

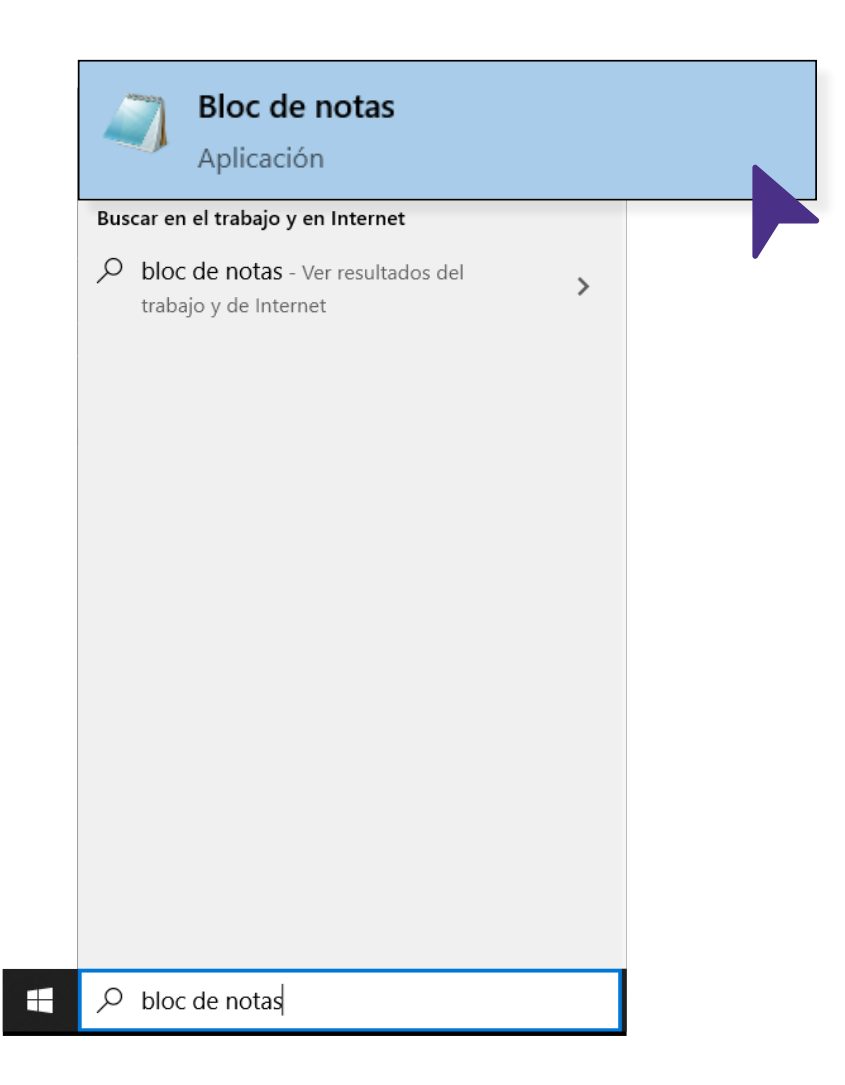

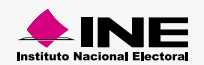

### **Solo Clave de elector**

## 26/09/2021|ABABAB94123132H000||NOMBRE|APELLIDO PATERNO|APELLIDO MATERNO|10

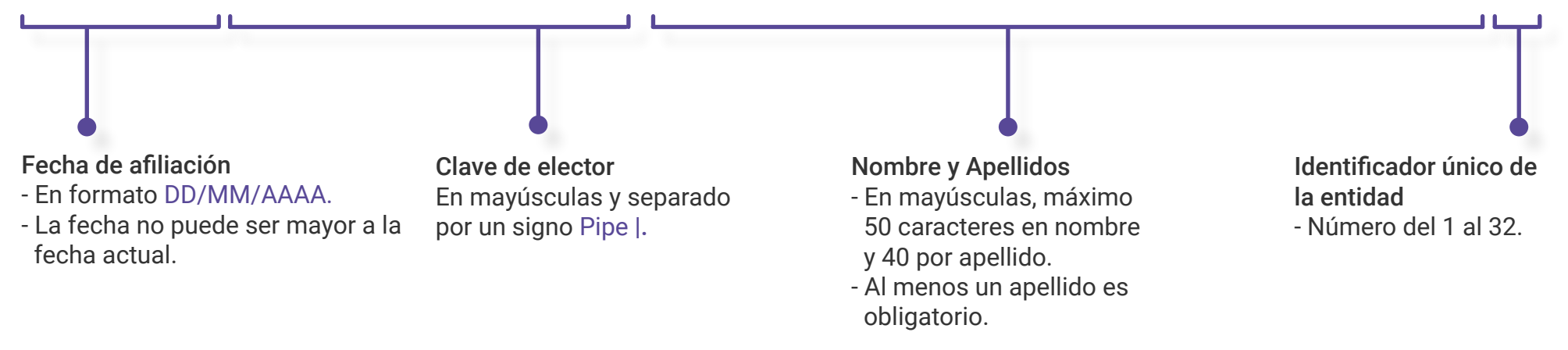

#### **Solo FUAR**

## 26/09/2021||1234567890123|NOMBRE|APELLIDO PATERNO|APELLIDO MATERNO|10

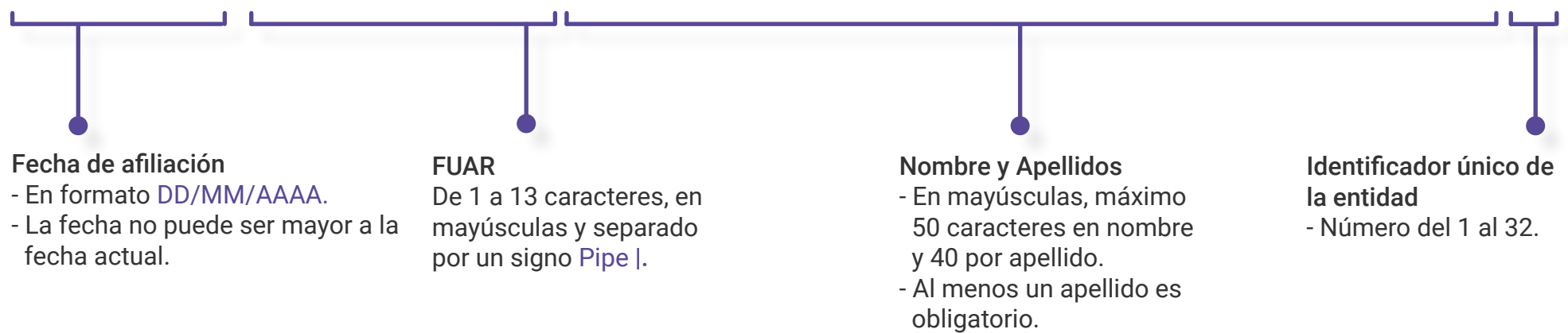

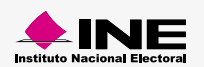

#### **Ejemplo de archivo:**

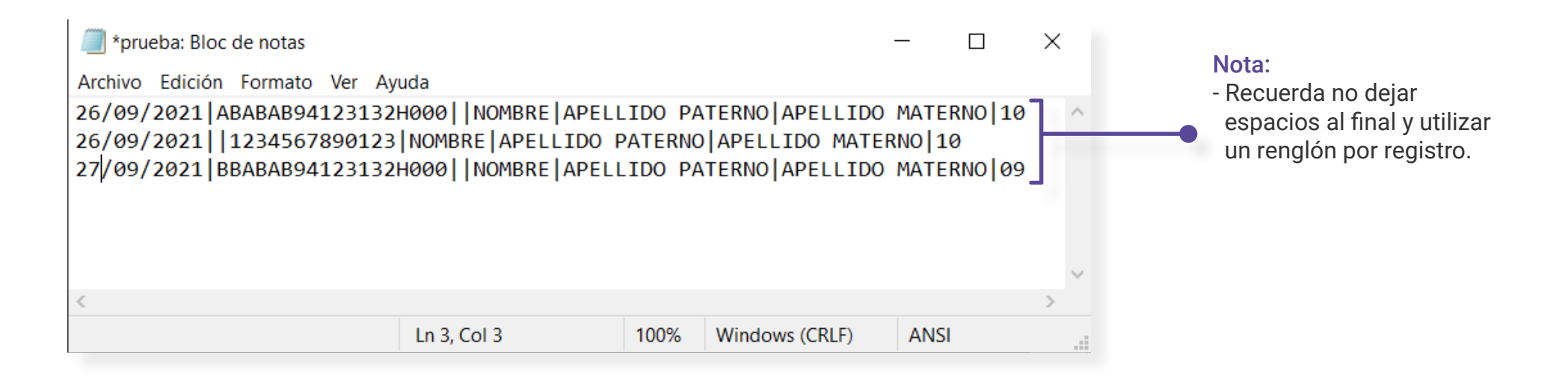

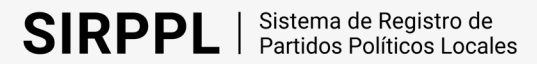

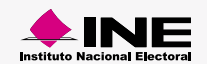

3. Guarda el archivo con **codificación ANSI** desde la ventana **Guardar como.**

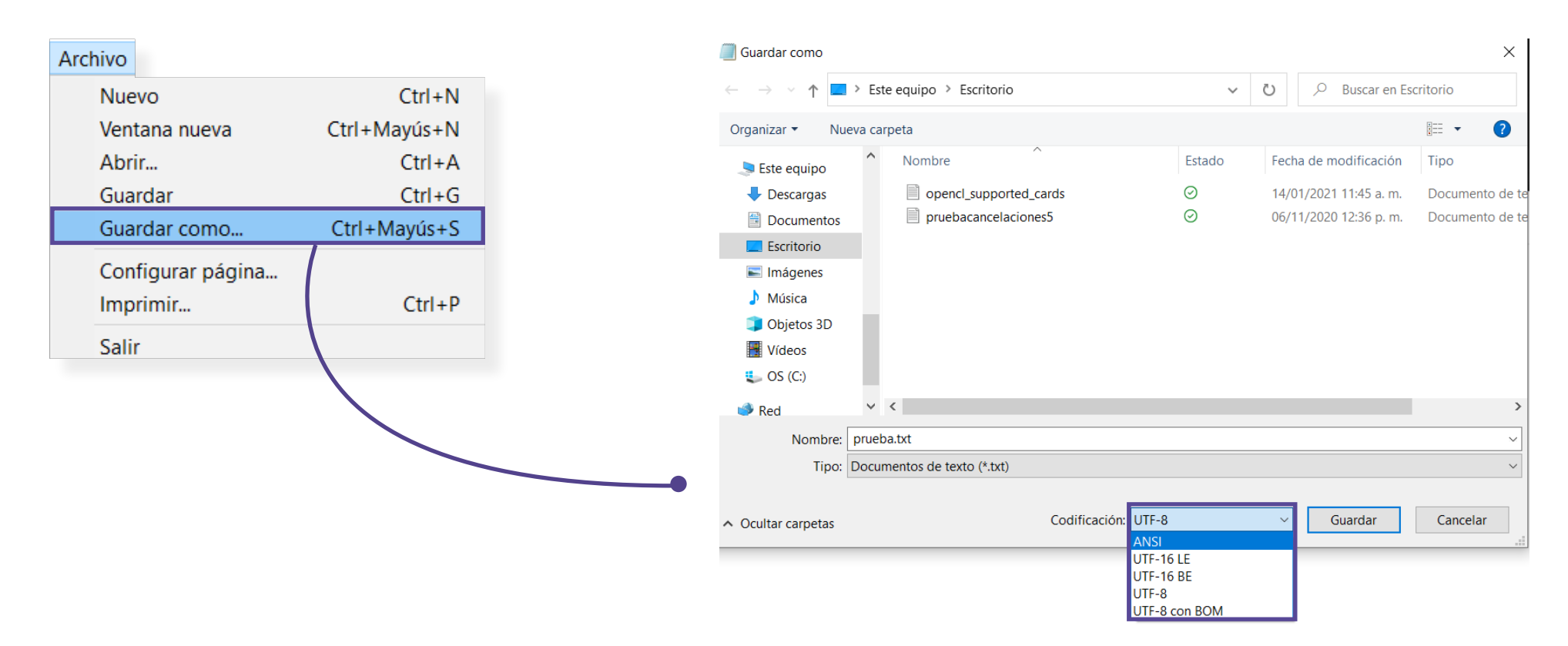

4. Para finalizar arrastra el archivo a la zona de carga del módulo.

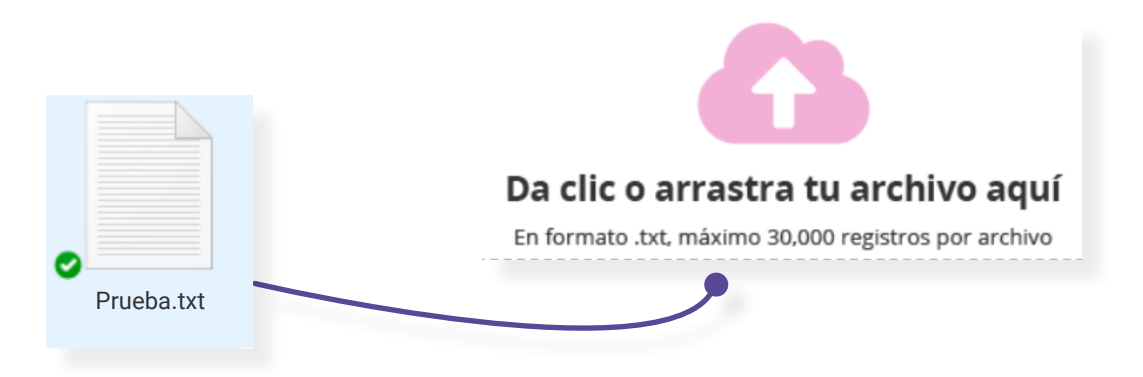

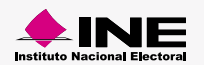